## **Tecnologie della didattica digitale e loro integrazione nel curricolo**

**Formazione Docenti Neo Immessi in ruolo**

Rudiano/Ospitaletto 2024

prof.ssa Valeria Pancucci

*"Un insegnante è incompiuto se è sempre in ricerca, se non si accontenta. Non è un professionista seduto, l'insegnante, ma qualcuno che la consapevolezza del proprio dovere e lo sguardo dei suoi ragazzi guidano costantemente verso il meglio."*

P.C. Rivoltella, Un'idea di scuola, Morcelliana Scholè, 2018

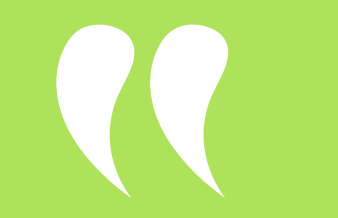

## **Metodologia o tecnologia?**

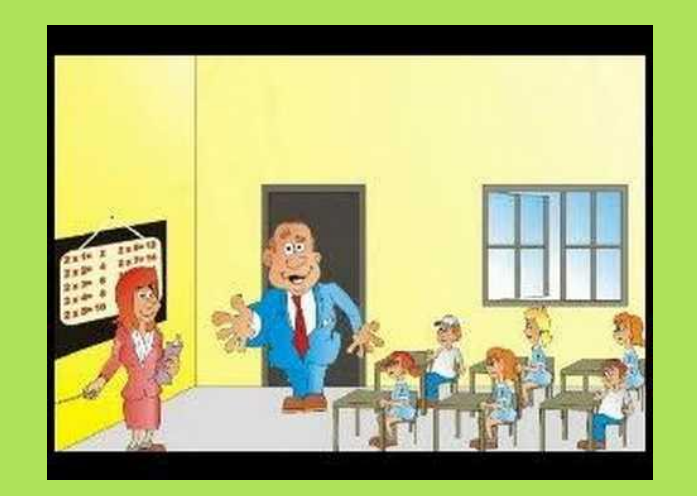

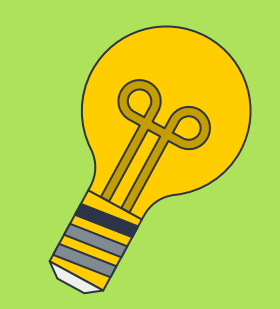

### La tecnologia non cambia la Scuola, la Metodologia può cambiare la Scuola

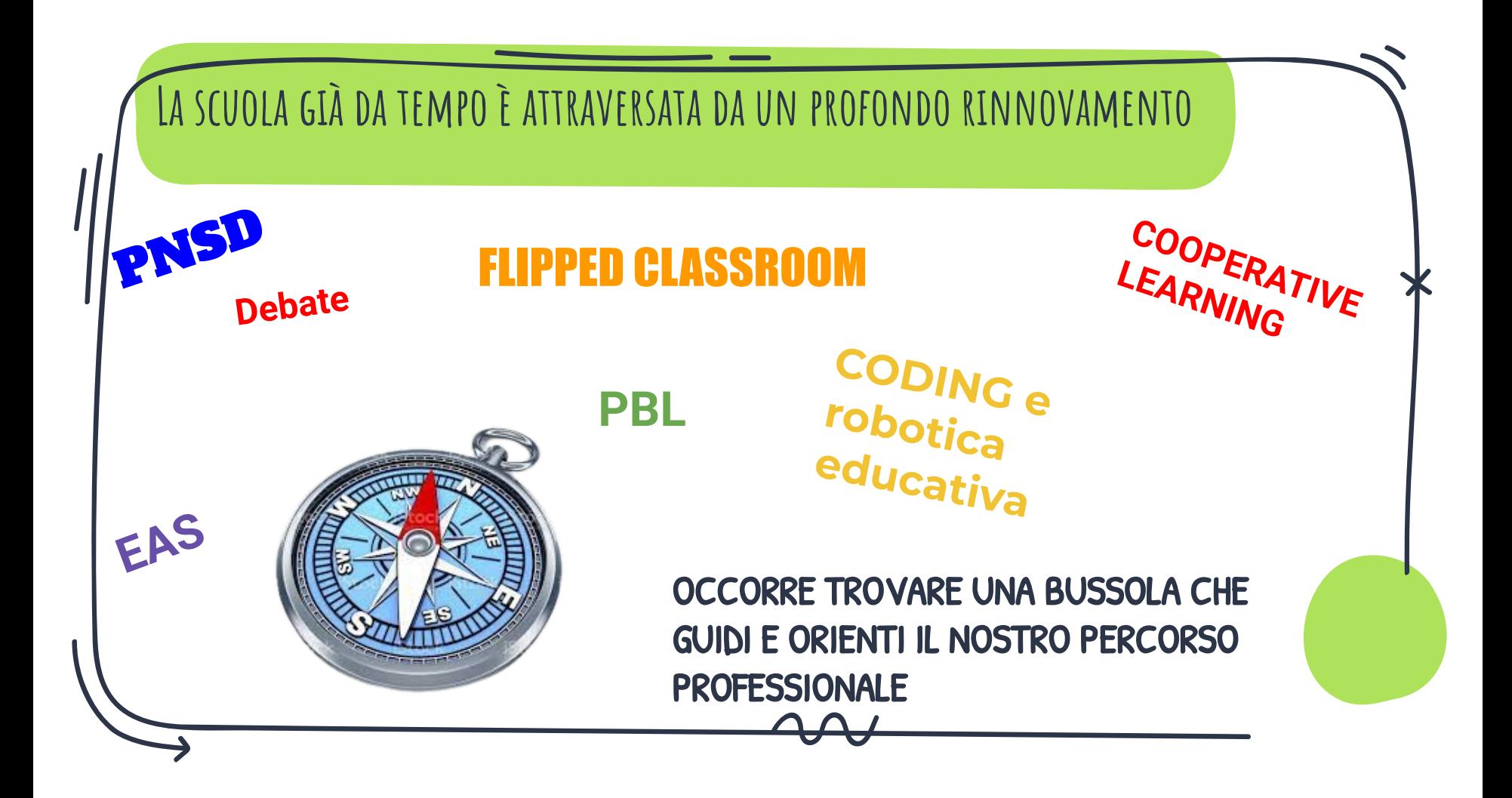

### **Obiettivo comune: Apprendimento significativo**

![](_page_4_Figure_1.jpeg)

Già nel 1956 Bloom pubblicava il 1° volume della tassonomia degli obiettivi educativi. Secondo i suoi studi l'apprendimento procede da forme semplici a forme di apprendimento e performance via via più complesse.

![](_page_5_Figure_0.jpeg)

L'insegnante, come maestro di bottega, insegna lasciando agli alunni possibilità di fare, di provare, di sperimentare.

Si apprende facendo esperienza.

![](_page_6_Picture_2.jpeg)

![](_page_6_Picture_3.jpeg)

 $\mathrm{``}$ Se ascolto dimentico, se vedo ricordo, se faccio capisco $\mathrm{``}$ 

**Confucio** 

# Il ruolo del docente

![](_page_7_Picture_1.jpeg)

Da unico detentore del sapere a tutor in grado di indirizzare le attività, chiarire i dubbi, verificare l'effettiva comprensione dei contenuti sviluppati via via dagli alunni, sostenere gli alunni in difficoltà.

- ◉ seleziona, predispone, organizza i materiali necessari per sviluppare gli argomenti da trattare;
- ◉ struttura e pianifica le attività che verranno svolte in classe;
- ◉ direziona, motiva, coinvolge, governa;
- osserva e valuta.

![](_page_7_Picture_7.jpeg)

### **Vantaggi delle didattiche attive**

![](_page_8_Picture_1.jpeg)

- maggior coinvolgimento emotivo dei ragazzi che diventano parte attiva del processo di apprendimento;
- ✗ **sÿrutta il diĀitale** e lo inteĀra nella prassi quotidiana;
- ✗ mettono in atto la didattica per competenze, lavorando su competenze disciplinari e trasversali;
- si tratta di metodologie inclusive, che tengono conto dei Bisogni Educativi Speciali degli alunni.

### **gli strumenti digitali**

Fanno parte della cassetta degli attrezzi del buon docente, che sa utilizzarli in base agli scopi didattici.

![](_page_9_Picture_2.jpeg)

![](_page_10_Figure_0.jpeg)

### **proviamo subito: sperimentiamo insieme uno strumento adatto a sfide online**

Panquiz (come Quizziz e Kahoot!) consente di realizzare giochi e sfide da proporre in diretta ai nostri alunni sia in classe che da casa, può anche essere assegnati come compiti: esercitazioni o verifiche delle conoscenze. Possono essere usati come ripasso in classe

![](_page_11_Picture_2.jpeg)

guardiamo un esempio di un esercizio svolto in questo modo sul riconoscimento dei verbi transitivi e intransitivi <https://take.panquiz.com/8289-8930-3363>

Panquiz ha integrato l'IA e ci aiuta a creare quiz selezionando argomenti e materiali

![](_page_11_Picture_5.jpeg)

<https://youtu.be/bRMey6YJfIs> Breve tutorial sull'uso di Kahoot!

### **Pianifichiamo le nostre lezioni:**

Perché e come pianificare una lezione?

- Per selezionare, scegliere gli obiettivi della lezione
- ✗ Organizzare e avere sotto controllo il ritmo della lezione
- ✗ Preparare e organizzare le tue lezioni
- ✗ Archiviare e riutilizzare le tue lezioni
- ✗ Acquisire maggiore sicurezza

### **Pianifichiamo le nostre lezioni:**

Esistono strumenti digitali che ci danno una mano quando:

- ✗ devo organizzare gruppi di lavoro
- devo pianificare attività
- ✗ devo scandire tempi e ritmi in classe
- ✗ devo fornire e catalogare materiali.

### **Classroomscreen -**

### Uno schermo tanti strumenti:<br>
Uno schermo tanti strumenti:<br>
Il tutorial

#### Guardiamo insieme un esempio:

[https://classroomscreen.com/app/screen/w/47ba6c62-6864-4c0d-aÿ5e-](https://classroomscreen.com/app/screen/w/47ba6c62-6864-4c0d-af5e-6a0a50852fab/g/aacddb59-a419-466c-9e4a-ba7a7a77dd24---v1---5ac8283c-a7ab-4a30-9054-ccc7881efab5/s/be4e8e82-16dd-4cb7-9398-704e4b53613a---v1---e4c3f2f4-e05d-41f4-a759-b450fffe8500)[6a0a50852ÿab/Ā/aacddb59-a419-466c-9e4a-ba7a7a77dd24---v1---5ac82](https://classroomscreen.com/app/screen/w/47ba6c62-6864-4c0d-af5e-6a0a50852fab/g/aacddb59-a419-466c-9e4a-ba7a7a77dd24---v1---5ac8283c-a7ab-4a30-9054-ccc7881efab5/s/be4e8e82-16dd-4cb7-9398-704e4b53613a---v1---e4c3f2f4-e05d-41f4-a759-b450fffe8500) [83c-a7ab-4a30-9054-ccc7881eÿab5/s/be4e8e82-16dd-4cb7-9398-704e4b](https://classroomscreen.com/app/screen/w/47ba6c62-6864-4c0d-af5e-6a0a50852fab/g/aacddb59-a419-466c-9e4a-ba7a7a77dd24---v1---5ac8283c-a7ab-4a30-9054-ccc7881efab5/s/be4e8e82-16dd-4cb7-9398-704e4b53613a---v1---e4c3f2f4-e05d-41f4-a759-b450fffe8500) 53613a---v1---e4c3f2f4-e05d-41f4-a759-b450fffe8500

#### Utilissimo per:

- organizzare gruppi di lavoro;
- scandire i tempi della lezione;
- gestire la rumorosità

#### e tanto altro

C Classroomscreen

Classroomscreen Organizzare e gestire

tempi e attività delle nostre lezioni

Video tutorial a cura della prof.ssa Valeria Pancucci

![](_page_14_Picture_13.jpeg)

### Alternativa Free? Ladigitale.dev

Utiliser

#### **DIGISCREEN**

un fond d'écran interactif pour la classe

#### Non conosci lo strumento?

Découvrir

<https://classroomscreen.com/>

#### **Proviamo**

![](_page_15_Figure_0.jpeg)

![](_page_16_Picture_0.jpeg)

### <span id="page-17-0"></span>**Il Brainstorming**

- ✗ rompere il ghiaccio,
- ✗ ricapitolare,
- ✗ focalizzare l'attenzione sui punti caldi della lezione.

![](_page_17_Picture_4.jpeg)

### La Videolezione:

#### **Reperiamo video on line:**

- Archivio video [Flipnet;](https://flipnet.it/aree-specialistiche/)
- Mappa dei [docenti capovolti](https://flipnet.it/nuova-mappa/)
- ◉ Repetita Treccani
- ◉ Ovovideo,
- ◉ Archivi Rai;
- ◉ Flipped Prof (Marco Mellace).
- ◉ Video prodotti dalle case editrici

![](_page_18_Picture_9.jpeg)

### **Pro e Contra del video reperito online**

#### **Pro:**

- ✗ Risparmio di tempo
- Buona qualità tecnica
- ✗ Youtube archivio e fonte inesauribile

#### **Contra:**

- Tempo dedicato a selezionare video adatti
- ✗ Minor aggancio emotivo
- ✗ Non calibrato sulla classe

### SCOPI DEL VIDEO IN AMBITO DIDAT

Video prodotti dall'insegnante:

- ❖ Fornire anticipazione;
- ❖ Riagganciarsi a preconoscenze;
- ❖ Lezioni brevi a posteriori utili per:
	- ➢ fare sintesi
	- ➢ recuperare gli assenti
	- ➢ spiegazioni e ripasso sempre a disposizione dell'alunno

Video prodotti dall'alunno:

Compiti autentici:

- ❖ Interrogazioni a distanza;
- ❖ prof per una lezione;

![](_page_20_Picture_12.jpeg)

![](_page_21_Figure_0.jpeg)

#### Caratteristiche della presentazione

- 1. Titolo ed Obiettivi
- 2. Scaletta dei contenuti
- 3. Non più di un concetto/slide

4. Usa sempre gli stessi schemi organizzativi (Titolo- sottotitolo-evidenziazioni-colori)

5. Usa non più di due font

6. Rispetta i criteri di accessibilità (font leggibili e sfondi e colori contrastanti)

7. Associa ai concetti chiave le immagini

8. Cura la ricerca di immagini

9. Evitare affollamento testo ed immagini

10. Lascia spazio al riquadro del relatore

![](_page_23_Picture_0.jpeg)

![](_page_24_Picture_0.jpeg)

### **Quali attività proporre in Classe?**

Per consolidare le lezioni brevi dei video o dei materiali anticipatori è necessario strutturare attività che permettano agli studenti di ripartire dal manuale e ricercare le informazioni apprese.

![](_page_25_Picture_2.jpeg)

### **Attività cooperative**

Trasformano la lezione da trasmissiva in operativa e consentono la costruzione delle competenze trasversali.

![](_page_26_Picture_2.jpeg)

### **Se il nostro obiettivo è…**

➔ consolidare le conoscenze dei nostri alunni fissando parole e concetti chiave;

In questo caso possiamo sfruttare il classico gioco del **memory** e delle **flash cards**:

-possiamo strutturare il nostro gioco sia cartaceo che digitale;

![](_page_27_Figure_4.jpeg)

![](_page_28_Figure_0.jpeg)

![](_page_28_Picture_1.jpeg)

### **crea flashcards con quizlet**

Quizlet Webapp che consente di creare flashcards in cui inserire anche immagini e voce e attivare poi varie modalità di gioco

#### **Guardiamo insieme un esempio**

<https://quizlet.com/it/546471257/analisi-logica-flash-cards/>

![](_page_29_Picture_4.jpeg)

![](_page_29_Picture_5.jpeg)

Breve tutorial sull'uso di Quizlet

### **Crea flashcards con flippity**

Flippity Webapp che consente di creare gioco di varia tipologia tra cui anche FlashCards

in cui inserire anche immagini e voce

#### **Guardiamo insieme un esempio**

[https://www.flippity.net/fc.php?k=1Gazl3bpMjoGe](https://www.flippity.net/fc.php?k=1Gazl3bpMjoGeEwB7U1TgNrjwGHXbkyKHWD2Htft4zL4#) [EwB7U1TgNrjwGHXbkyKHWD2Htft4zL4#](https://www.flippity.net/fc.php?k=1Gazl3bpMjoGeEwB7U1TgNrjwGHXbkyKHWD2Htft4zL4#)

#### **Guarda il tutorial**

![](_page_30_Picture_6.jpeg)

### **Se il nostro obiettivo è…**

- ➔ consolidare, arricchire, approfondire le conoscenze
- ➔ documentare percorsi svolti realizzando relazioni
- ➔ trasformare le conoscenze in fumetti

In questo caso possiamo utilizzare un unico strumento che consente di realizzare ebook, fumetti e testi di vario genere e argomento.

## **BookCreator-**

Guardiamo insieme un esempio:

[https://read.bookcreator.com/O0N5jOzUQDg1](https://read.bookcreator.com/O0N5jOzUQDg19zeRheYoiGrmHF93/4RdZTIkcSUWhzJA-2H8Sog) [9zeRheYoiGrmHF93/4RdZTIkcSUWhzJA-](https://read.bookcreator.com/O0N5jOzUQDg19zeRheYoiGrmHF93/4RdZTIkcSUWhzJA-2H8Sog)[2H8Sog](https://read.bookcreator.com/O0N5jOzUQDg19zeRheYoiGrmHF93/4RdZTIkcSUWhzJA-2H8Sog)

Ottimo per il docente,

Perfetto anche per i ragazzio

![](_page_32_Picture_6.jpeg)

L'Ebook come

**Giornalini; Ricerche;**  Reportage; **Fumetti.**

![](_page_32_Picture_9.jpeg)

**[www.padlet.com](http://www.padlet.com)**

**[Proviamo](https://docs.google.com/forms/)**

### **ultimi consigli**

#### **Gli strumenti digitali sono un mezzo** per ingaggiare i nostri studenti, diventano utili per progettare lezioni e attività, ma **non sono il fine** della nostra lezione. Progettate con cura il percorso in relazione alla vostra classe, agli obiettivi che volete veicolare e sperimentate, riducendo la frontalità e dando spazio alle attività creative e sfidanti.

![](_page_33_Picture_2.jpeg)

![](_page_34_Picture_0.jpeg)

## **troverete il link per la compilazione del FEEDBACK** Esprimere una valutazione attraverso una scala graduata

da 1 (valore più basso) a 5 (valore più alto)

**«Tecnologie della didattica digitale e loro integrazione nel curricolo»**

**prof.ssa Pancucci Valeria**

*Il Vs. parere è importante per proseguire sulla via del miglioramento*

![](_page_34_Picture_6.jpeg)